# Elevating Your Google Apps Script Skills: 5 Practical Exercises

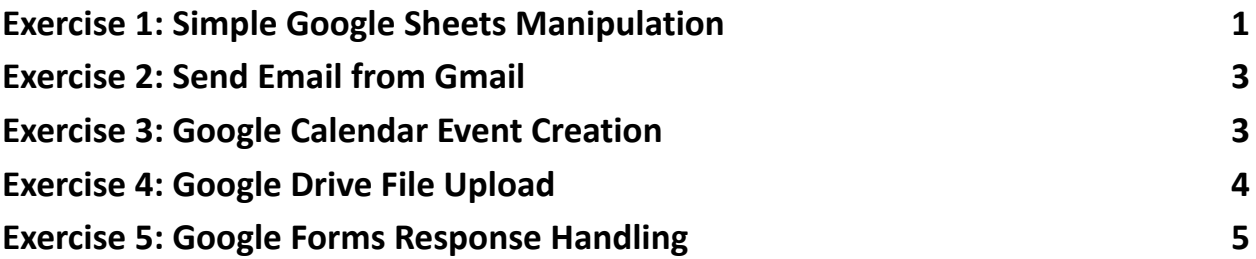

<span id="page-0-0"></span>Exercise 1: Simple Google Sheets Manipulation

Task:

Create a Google Apps Script function that calculates the sum of values in a specified column in Google Sheets.

```
Code:
function calculateSum() {
 // Specify the sheet name and column
 var sheetName = "Sheet1";
 var columnName = "A";
```
// Access the active sheet

var sheet  $=$ 

```
SpreadsheetApp.getActiveSpreadsheet().getSheetByName(sheet
Name);
```
// Get the values in the specified column var values = sheet.getRange(columnName + "1:" + columnName + sheet.getLastRow()).getValues();

```
// Calculate the sum
```

```
var sum = values.reduce(function(acc, current) {
```

```
return acc + Number(current[0]);
```
}, 0);

// Log the sum

```
Logger.log("Sum of values in column " + columnName + ": " +
sum);
```
## }

Explanation:

- 1. Specify the sheet name and column to target.
- 2. Access the active sheet using SpreadsheetApp.
- 3. Get the values in the specified column using getRange.
- 4. Use the reduce function to calculate the sum.
- 5. Log the sum using Logger.log.

# <span id="page-1-0"></span>Exercise 2: Send Email from Gmail

Task:

Create a Google Apps Script function that sends an email using Gmail.

```
Code:
function sendEmail() \{var recipient = "recipient@example.com";
 var subject = "Hello from Google Apps Script!";
 var body = "This is a test email sent using Google Apps Script.";
```
// Send email

```
GmailApp.sendEmail(recipient, subject, body);
```
}

Explanation:

- 1. Specify the recipient, subject, and body of the email.
- 2. Use GmailApp.sendEmail to send the email.

## <span id="page-2-0"></span>Exercise 3: Google Calendar Event Creation

Task:

Create a Google Apps Script function that adds an event to Google Calendar.

Code:

```
function createCalendarEvent() {
```
var calendarId = "your\_calendar\_id@example.com";

```
var eventTitle = "Meeting with Client";
var eventDate = new Date("2024-01-01T10:00:00");
var eventDuration = 60; // in minutes
```
// Create event

```
var calendar = CalendarApp.getCalendarById(calendarId);
```

```
var event = calendar.createEvent(eventTitle, eventDate, new
```

```
Date(eventDate.getTime() + (eventDuration * 60 * 1000)));
```

```
Logger.log("Event created: " + event.getTitle());
```
}

Explanation:

- 1. Specify the calendar ID, event title, date, and duration.
- 2. Access the calendar using CalendarApp.
- 3. Create an event using createEvent.

<span id="page-3-0"></span>Exercise 4: Google Drive File Upload

Task:

Create a Google Apps Script function that uploads a file to Google Drive.

Code:

```
function uploadFileToDrive() {
```

```
var folderId = "your_folder_id";
```

```
var fileName = "SampleFile.txt";
var fileContent = "This is a sample file content.";
```

```
// Create file in Drive
var folder = DriveApp.getFolderById(folderId);
var file = folder.createFile(fileName, fileContent);
```

```
Logger.log("File uploaded: " + file.getName());
```
}

Explanation:

- 1. Specify the folder ID, file name, and file content.
- 2. Access the folder using DriveApp.
- 3. Create a file in the folder using createFile.

#### <span id="page-4-0"></span>Exercise 5: Google Forms Response Handling

Task:

Create a Google Apps Script function that logs responses from a Google Form.

Code:

function onFormSubmit(e) {

```
var responses = e.values;
```
var timestamp = responses $[0]$ ;

```
var name = responses[1];
```

```
var email = responses[2];
```

```
// Log the form responses
Logger.log("Timestamp: " + timestamp);
Logger.log("Name: " + name);
Logger.log("Email: " + email);
```

```
}
```
Explanation:

- 1. Use the onFormSubmit trigger function to handle form submissions.
- 2. Access form responses using the e.values object.
- 3. Extract specific data from the responses.
- 4. Log the form responses using Logger.log.
- 5. These exercises cover various Google Apps Script functionalities. Make sure to replace placeholders like email addresses, folder IDs, and calendar IDs with your actual values when testing these scripts.